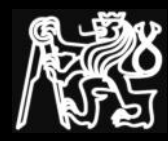

# Úvod do Operačních Systémů

### 3. cvičení

#### Základní příkazy pro práci se soubory

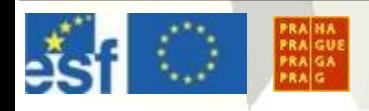

Úvod do Operačních Systémů – cvičení 3

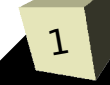

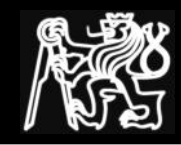

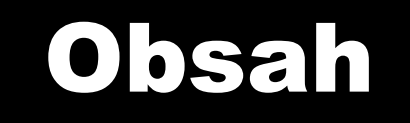

- Zjištění informací o souborech a FS
	- pwd, ls, du, df, quota
- Zjištění informací o obsahu souborů
	- file, cat, strings, od, more/less
- Vytváření souborů
	- touch, mkdir,  $\ln$ , cp,  $>$
- Manipulace se soubory
	- $\bullet$  mv, rm, rmdir,  $\ge$

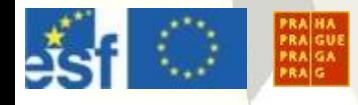

# Informace o souborech a FS – pwd

### **pwd**

- vypíše absolutní cestu k aktuálnímu adresáři (pathname to working directory)
- vestavěný příkaz shellu
- přepínače:
	- - P bez symbolických linků
	- -L včetně symbolických linků

```
cd /bin
pwd
pwd -P
/bin/pwd
```
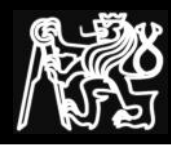

## **ls**

- vypíše obsah zadaných adresářů a názvy souborů (list)
- bez argumentů listuje aktuální adresář
- přepínače:
	- - l podrobný (long) výpis

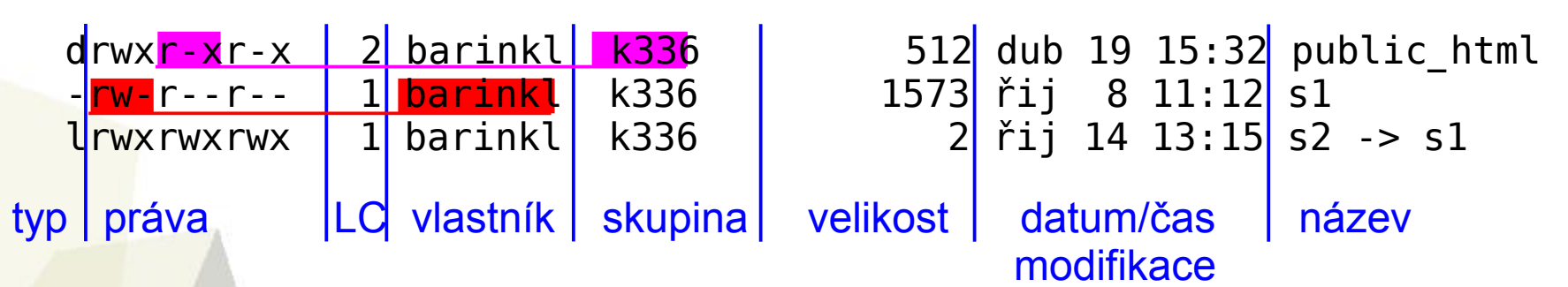

- - R rekurzivní výpis
	- -d výpis adresáře místo jeho obsahu
- **-i** výpis včetně čísla i-node

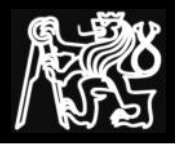

- ls
- ls -l
- ls -la
- ls -ld
- ls  $-l$  /tmp/ $*$ ls -ld /tmp/ $*$

ls -lR / (^C pro přerušení)

 $ls$  ~  $ls$   $-$  | cat ls -1

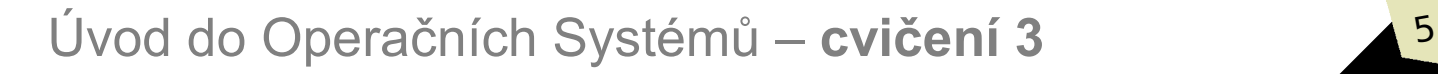

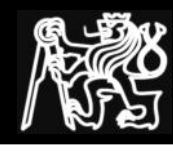

### **du**

- vypíše sumu skutečně použitého místa zadaného souboru/adresáře a jeho podadresářů (disk usage)
- bez argumentů pro aktuální adresář
- u linků počítá každý soubor pouze jednou
- pro řídké soubory se může lišit du a ls -l (shoda s ls -s)
- přepínače:
	- -s vypíše pouze celkovou sumu
	- -k místo bloků udává velikost v kiB
	- -h udává velikosti v násobných jednotkách KiB, MiB, GiB, ...
	- -L zpracovává cíle symbolických linků

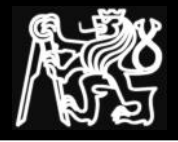

du

- du -s  $\sim$
- du -sh  $\sim$
- du -s  $\sim$ /\*

```
cp /home/courses/Y36UOS/common/cv03/files.tgz .
gtar xf files.tgz
cd cviceni03
du -k *
du -k
du -kL
ls -lsi
```
# $\frac{3}{1}$  Info. o souborech a FS – df, quota +

### **df**

- vypíše volné místo a volné soubory ve FS (disk free)
- přepínač: -h velikosti v násobných jednotkách místo bloků df
	- df -h
	- df -h .

#### **quota**

• vypíše informace o diskových kvótách quota -v

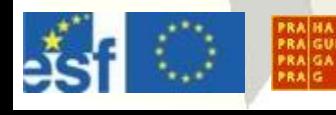

# Informace o obsahu souborů – file

## **file**

- určí typ souboru
- nezáleží na názvu souboru, pouze na jeho obsahu

cd cviceni03 file \*

file /bin/gtk\* file /etc/u\*

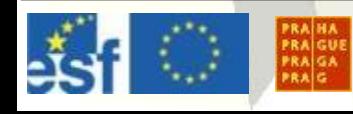

# Informace o obsahu souborů – cat

#### **cat**

- zřetězí a zobrazí obsah souborů (concatenate)
- pokud není uveden žádný soubor, použije se std. vstup
- přepínače:
	- -n číslování řádků
	- - b číslování neprázdných řádků

```
cat /etc/passwd.*
who | cat -n
man man | cat -n
man man | cat -b
```
# Info. o obsahu souborů – strings +

## **strings**

• zobrazí textové řetězce ze souboru

strings /bin/bash

## **od**

- zobrazí oktalový zápis obsahu souboru (octal dump)
- přepínač: -c zobrazuje jednobajtové znaky

od -c /usr/share/sounds/info.wav | head od /usr/share/sounds/info.wav | head

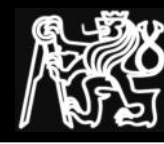

#### **touch**

- změní datum přístupu a modifikace souboru
- pokud zadaný soubor neexistuje, vytvoří jej prázdný
- přepínač: -c nevytváří prázdný soubor

```
ls -l \sim/.bashrc
touch ~/.bashrc
ls -l ~/.bashrc
```

```
touch a{1,2,3}.{txt,doc}
touch -c a5
ls - l a*
```
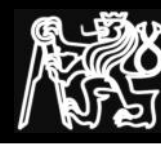

### **mkdir**

- vytvoří zadaný adresář (make directory)
- přepínač: p vytvoří i rodičovské (nadřazené) adresáře, pokud neexistují

```
mkdir scripts
mkdir Y36UOS/cviceni/03
mkdir -p Y36UOS/cviceni/03
mkdir Y36UOS/cviceni/{01,02,04,05,06,07,08,09,10}
ls -lR Y36UOS
```
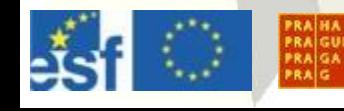

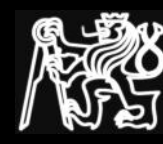

### **ln**

- vytvoří pevné a symbolické linky  $(\underline{link})$
- přepínač:
	- vytvoří pevný link
	- -s vytvoří symbolický link
- argumenty: *původní\_soubor název\_linku*

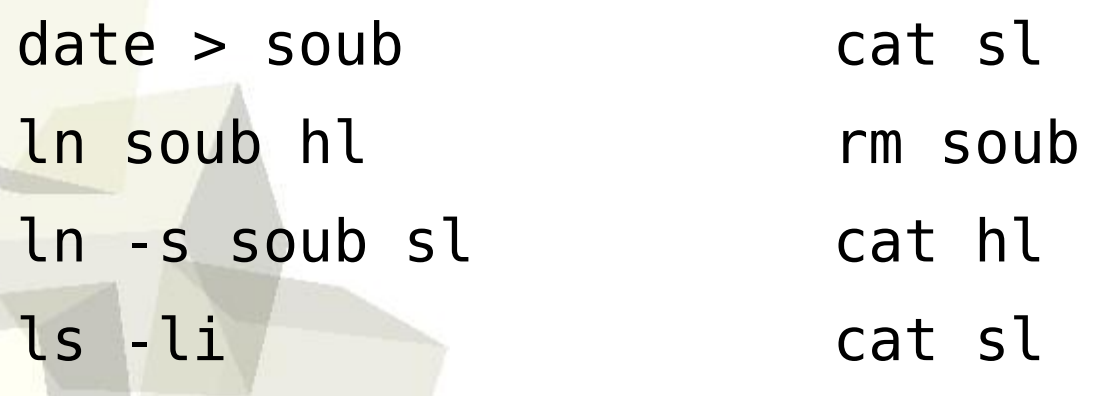

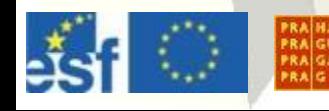

Úvod do Operačních Systémů – **cvičení 3** <sup>14</sup>

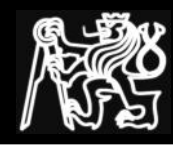

# Vytváření adresářů – ln

- Proč nelze poznat pevný link od původního souboru?
- Proč nelze vytvořit pevný link na adresář?
- Proč nelze vytvořit pevný link na soubor na NFS?
- Proč nelze vytvořit pevný link na soubor na CD/DVD/USB?
- Kolik místa zabere pevný link?

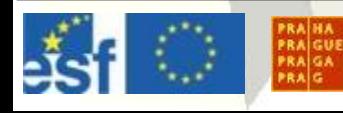

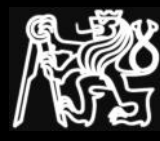

### **cp**

- kopíruje soubory (copy)
- přepínač:
	- - r rekurzivní kopírování adresáře
	- - i interaktivní režim, dotaz v případě přepisu souboru
- argumenty: zdroj cíl

```
cp .bashrc my_bashrc
```
- cp my\_bashrc cviceni03
- cp -r cviceni03{,.bak}
- cp -r cviceni03 cviceni03.bak

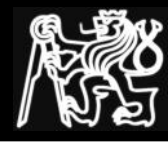

#### **mv**

- přesunuje / přejmenovává soubory (move)
- přepínač:
	- - i interaktivní režim, dotaz v případě přepisu souboru
- argumenty: *staré\_jméno nové\_jméno*
- na stejném FS přejmenování, mezi různými FS přesun (cp, rm)

```
my my bashrc my bashrc.old
mv my_bashrc.old cviceni03
mv cviceni03{,.old}
mv cviceni03.old/my_bashrc.old /tmp/$USER-bashrc
```
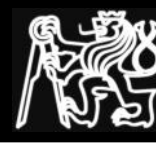

#### **rm**

- maže položky adresáře (remove)
- přepínač:
	- - r rekurzivní mazání adresáře (nebezpečné)
	- - i interaktivní režim

```
rm /tmp/$USER-bashrc
rm -r cviceni03.bak
\rm -r cviceni03.bak
rm -r *
rm -r / tmp/nejaky_adresar
```
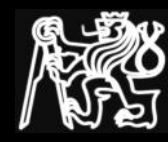

### **rmdir**

- maže prázdný adresář (remove directory)
- přepínač:
	- - p maže prázdné rodičovské (nadřazené) adresáře

```
cp -r cviceni03.old cviceni03
cd cviceni03
rm *
cd ..
rmdir cviceni03
```
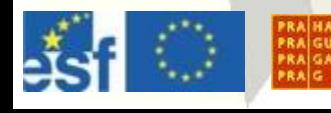

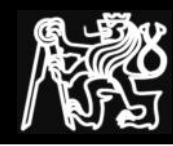

Pomocí editoru (např. "vi") napište skript, který:

- Vytvoří uvedenou adresářovou strukturu (temp-YYMMRR).
- Do této adresářové struktuřy nakopíruje soubory s1-s3.
- Vylistuje soubory v adresářích a zjistí jejich typ.
- Bezpečně smaže adresářovou strukturu.
- Vzdáleně zjistí quotu.

Nápověda:

- **· skript bude začínat řádkem:** #!/bin/bash
	- kriptu se přidá právo spouštění příkazem: chmod +x script

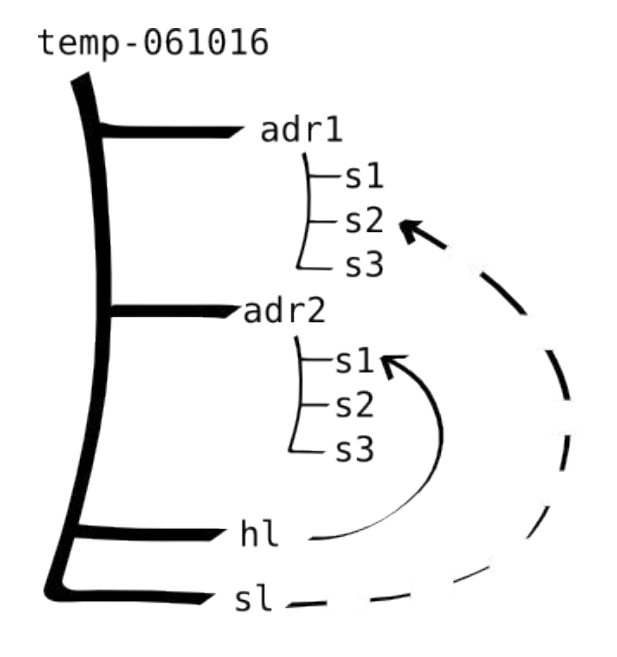

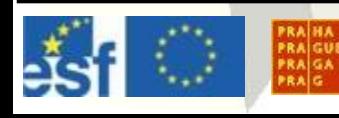

Úvod do Operačních Systémů – **cvičení 3** <sup>20</sup>